# **Esri Southwest User Conference**

November 13-15, 2013 | Salt Lake City, Utah

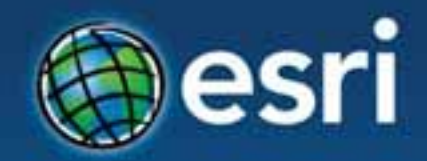

# **ArcGIS Online: Best Practices for Publishing & Sharing**

David Vaillancourt

# **Agenda**

## • **Documenting and organizing your work**

- **Your online persona**
- **Thumbnails and descriptions**
- **Galleries and groups**
- **Making better maps** 
	- **Cartography and popups, publishing services**
- **Sharing with web application templates**

# **Documenting your work**

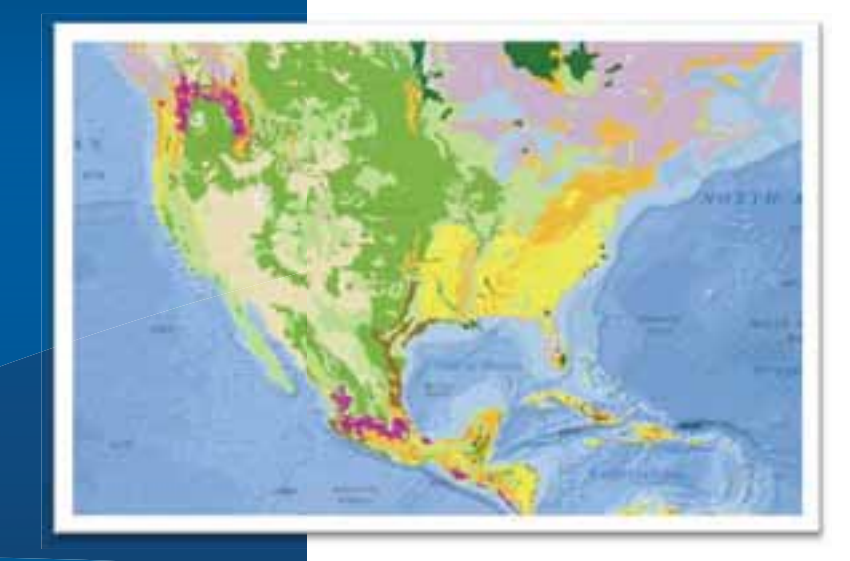

# **Organization Persona**

• **Establish organization persona for authoritative shared content** 

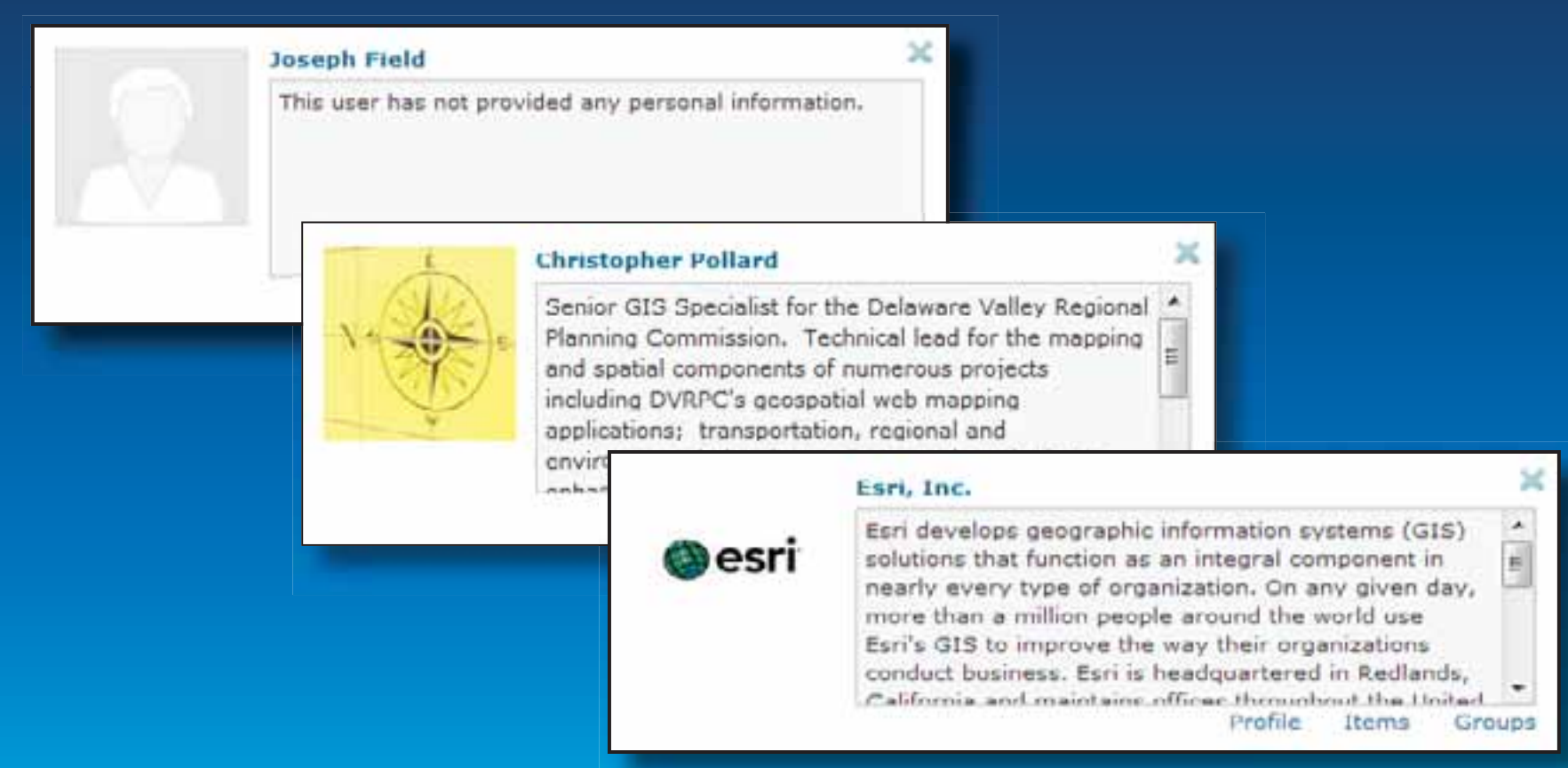

## **Publishing Services**

### • **Document service at source**

- **Carried along with item**
- **Links included in maps**

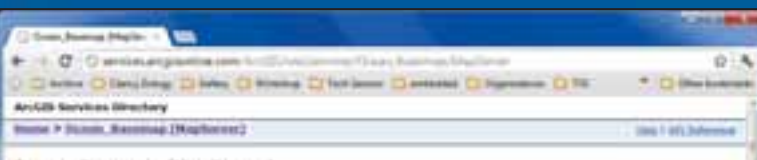

#### Ocean Basemap (MapServer)

Weekly Action Audio Eastern Action business Associated Actionates Background and Lough Head **Service** of con-

#### West Feetgrief Bri. Jungis Luth

Service these rightees: The map in designed to be used as a hare map by seatte GS professional and as a reference map by anyone interested in scope data. The base hup includes bathyouths, marke went tirely sames, underers feature cames, and derived doubly values by earliers. Land features exhute adentitive boundaries, visuo, eland waters, reads, overlaid on land your and shaded take images. The map was complete from a variety of best available treation from several data providers, actualing Salvared Baldymartin; (Thart of the Dicease GEBCI), MI Drid, DID-3DC GEBOD Sacritiser of Linderstee Feature National, National October and Atmosphere, Administrator (NGA), and National Congressor, Onlarms, and Earl. The have map camerily provides coverage for<br>The world down to a scale of -1 Lim, and coverage down to 2.704 in letter areas. The have map was Easy NOTE: Statia Row-the 223CO, 28 gratulate not be be used for nanigation on for any other purpose relating to selecy, of sea. The GBCD, BE Grid is targety trained on a database of ship-track soundering with interpretation behinders countries guaded by lemed gravly data. In some areas, data from anying grits are included. The UMCO, IN God does not contain deba in shallowed without enough information competiting the generation of the grid Las he finant on CERCOS with sites.<br>Milat cheere genera net/data, and productoripricited businessess, data. The GERCO all find is accompanied b (ES) One which indicated which calls in the 20012). At 224 are beaut an enamings at enableg grok and shich have been reaganteed. The broot versee of both gross and accompanying decomplisher a available to downtood, or heted of called to the the limited covaring system data banks (BODC) https://www.book.ac.ub/bata/anline\_debus-y-geboo. The nance of the SHD rational dystriangebic dropestation), 350 (interpressivemental Documental Communical), 628/33 (Seine of Bathymetric Chart of the coware), MIRC (Natural Environment Research Cauncil) or BODC (British Dowanigraphic Data Centre) may not be used in any redy to mark. Dractly at otherwise, and/covered or support of withy the cicaries or their mapping system, has seen allomation on that map, visit up police.

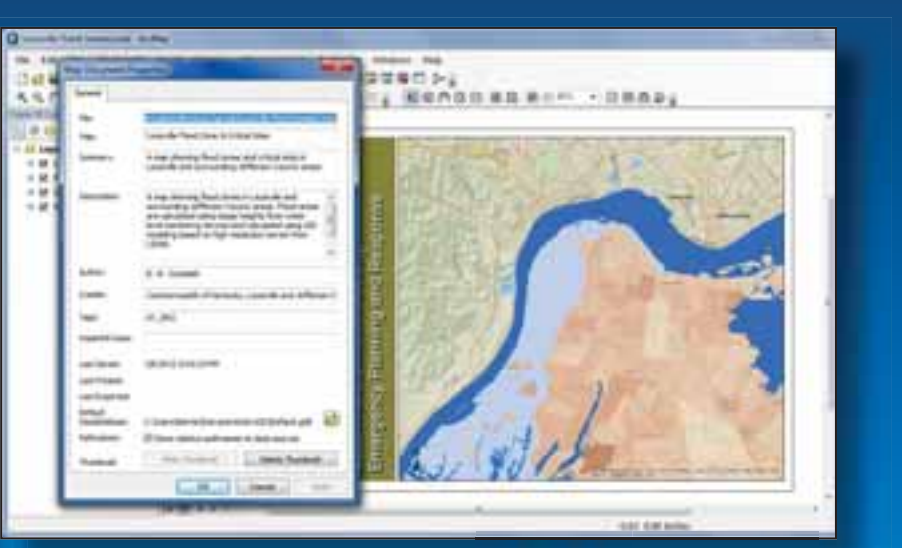

# ArcGIS **Server**

Publish from ArcGIS Desktop (subscription)

## **Item Description**

## • **After you save, and before you share**

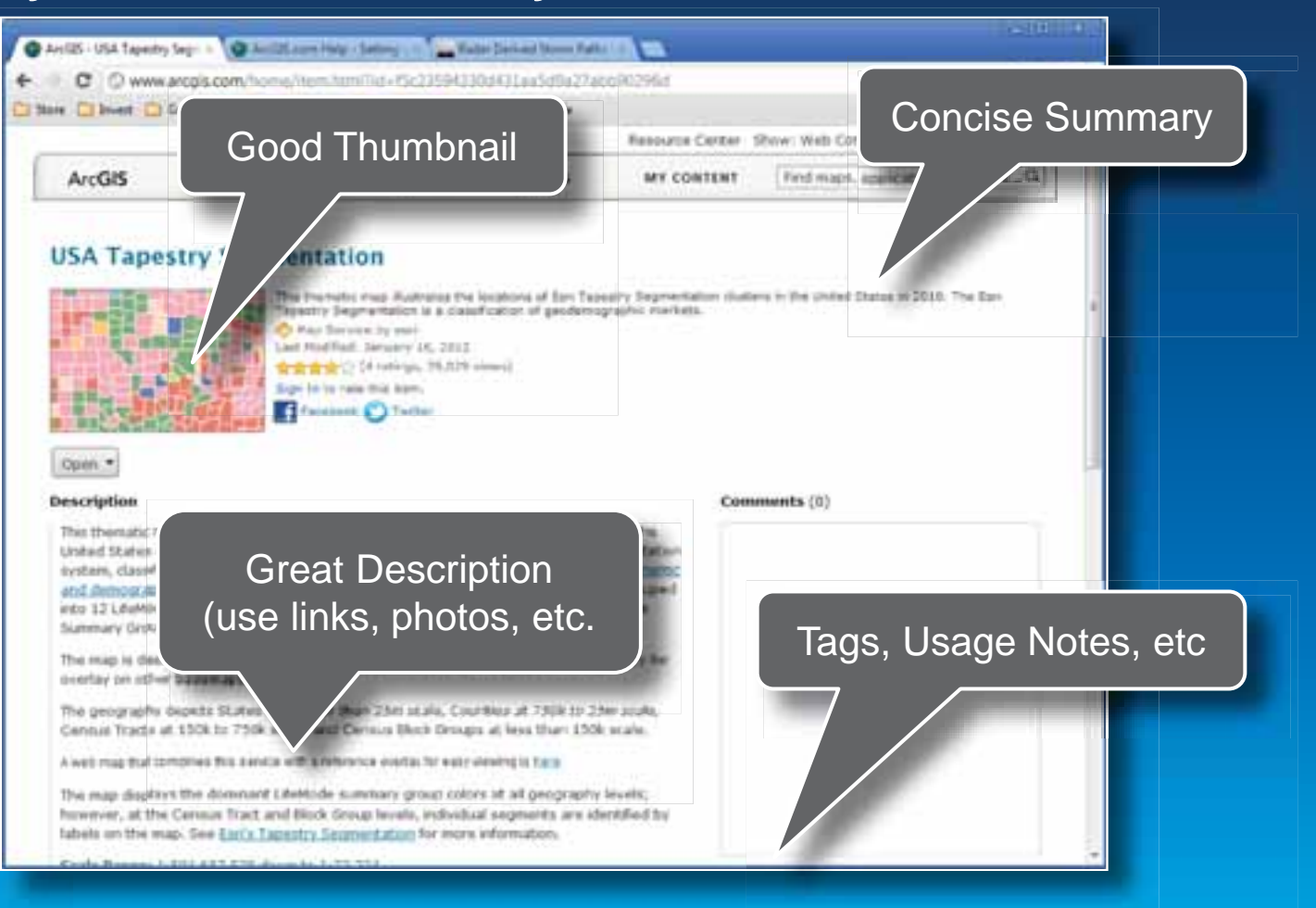

## **Thumbnail Graphics**

- **Offer visual clues**
- **Brand what your organization publishes**
- **Identify items and sources of information**

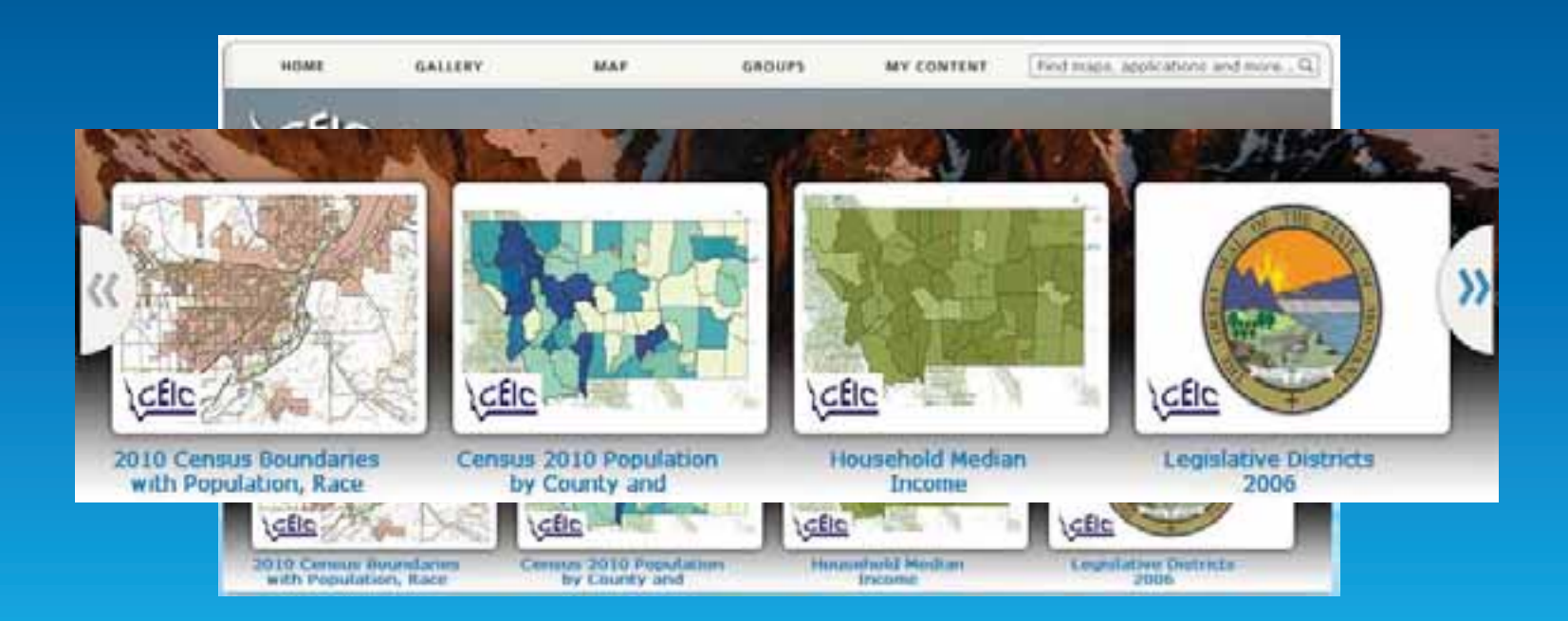

# **Thumbnails**

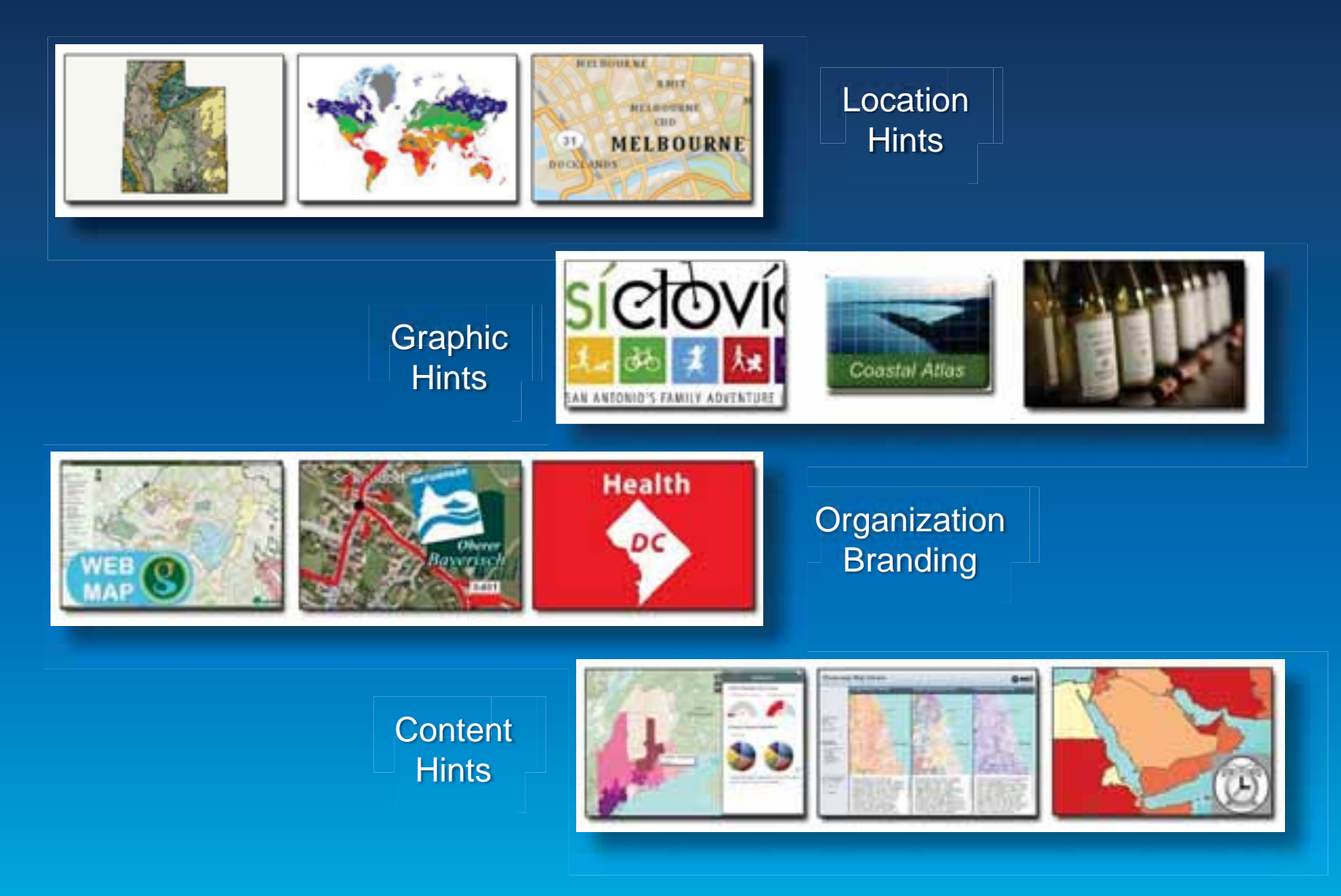

## **Groups**

## • **Group thumbnail**

## • **Description (can include links, photos)**

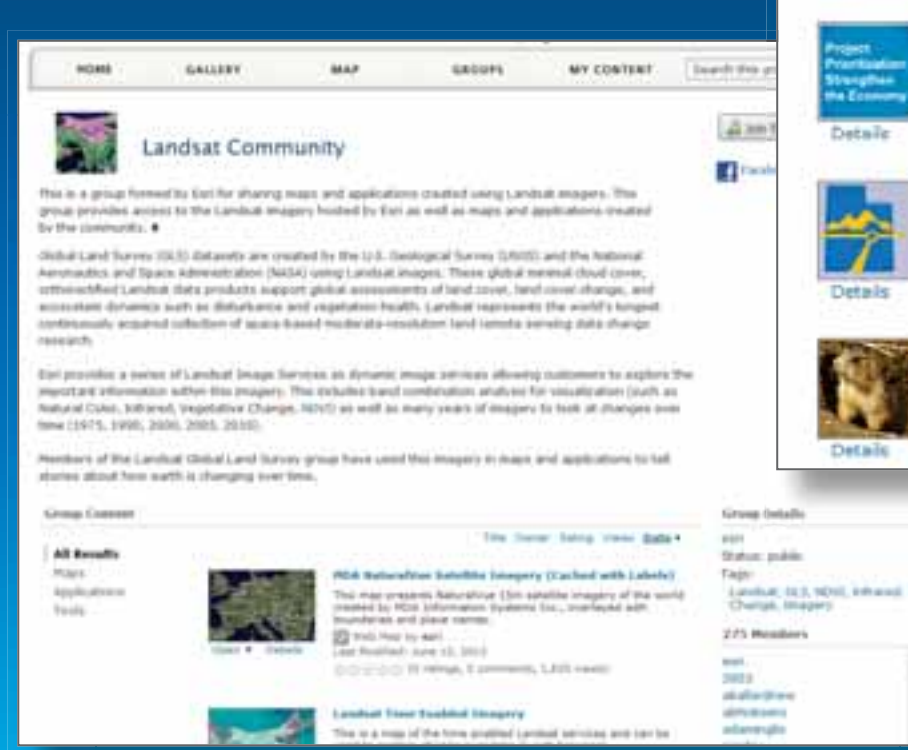

# na Eam

#### **Planning Presentation**

Group for sharing maps and content for the UDOT planning presentation. created by udobfata on May 24, 2012

### Detaile

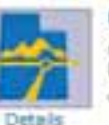

### USTM

Group for sharing maps and content related to the Utah Statewide Travel Demand Model.

created by udobšata on May 24, 2012

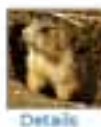

#### UPD Programmatic BA Analysis

Group for sharing maps and content related to the Utah Prairie Dog Programmatic BA Analysis within UDOT right-of-way. created by udoblata on June 6, 2012

### Group Thumbnails & Summary

### **Group Description**

# **Group galleries**

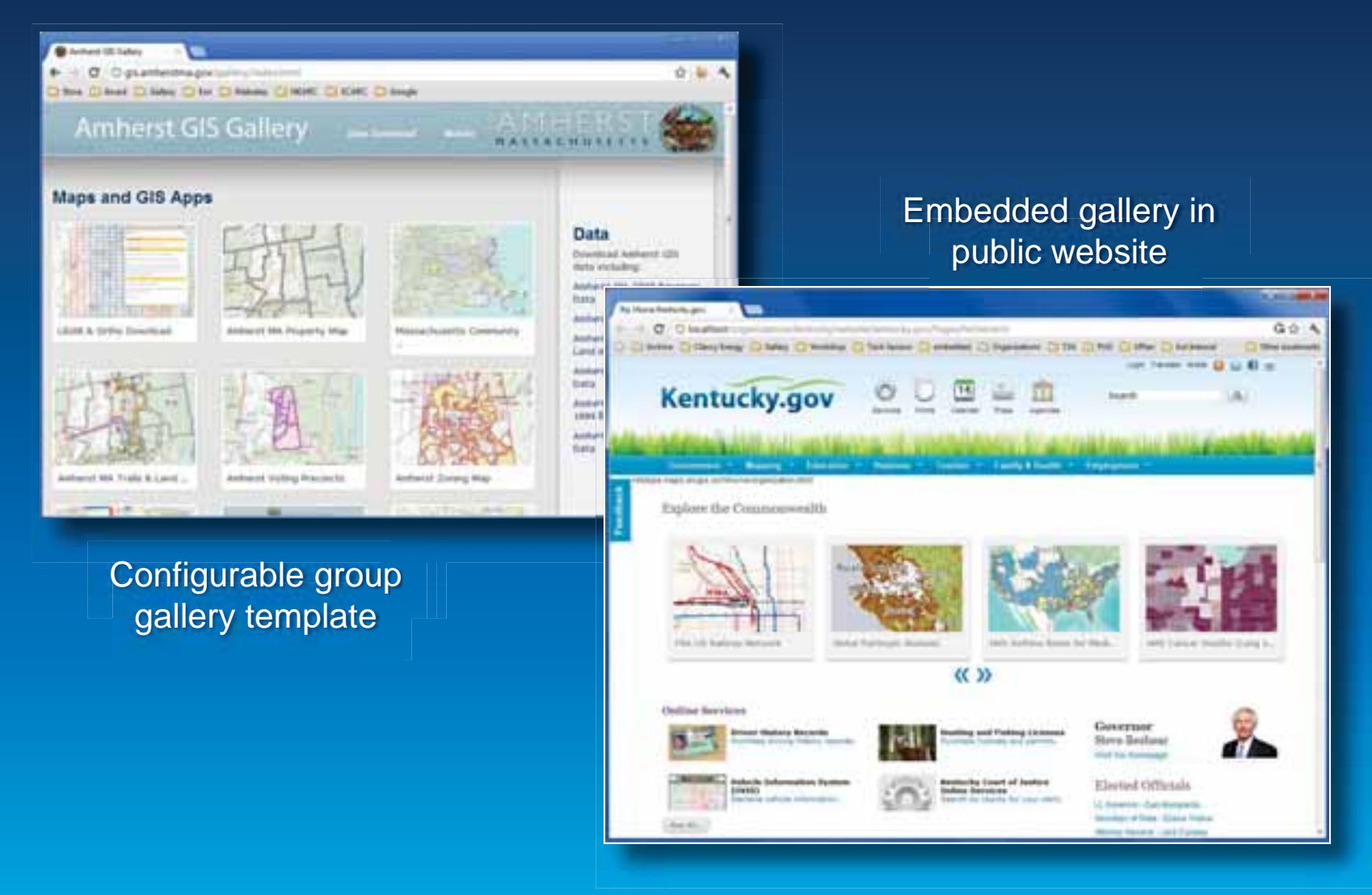

# **Organization Home**

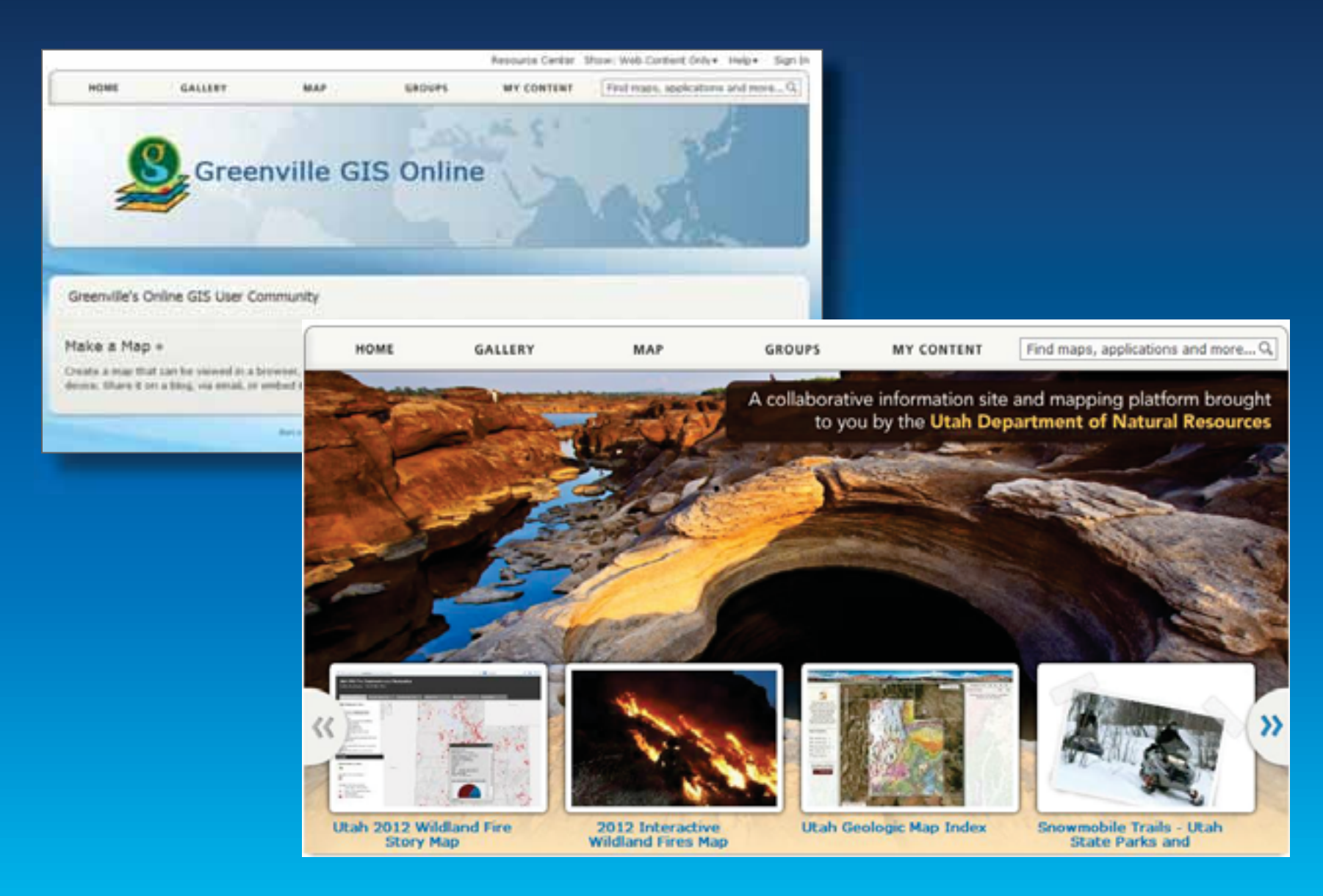

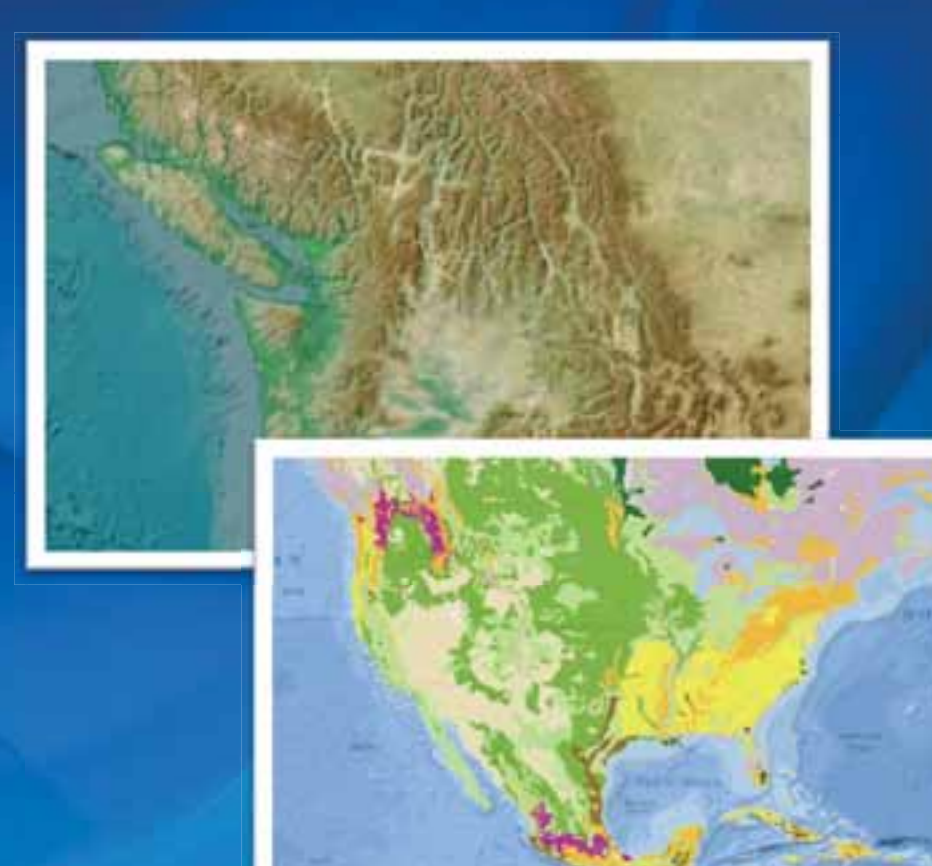

# **Demonstration**

**Your online persona Documenting your maps** 

# **Making better maps**

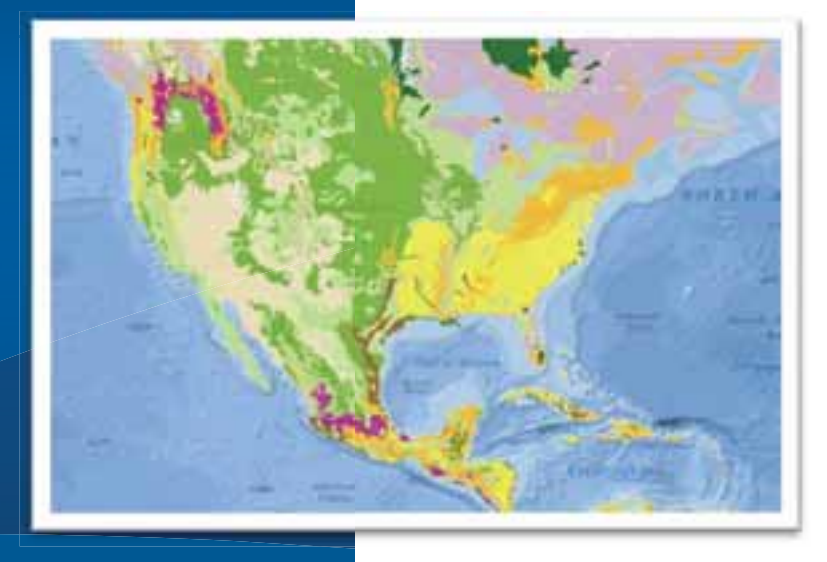

# **Back to basics - Use a map checklist**

### **Map Evaluation Guidelines**

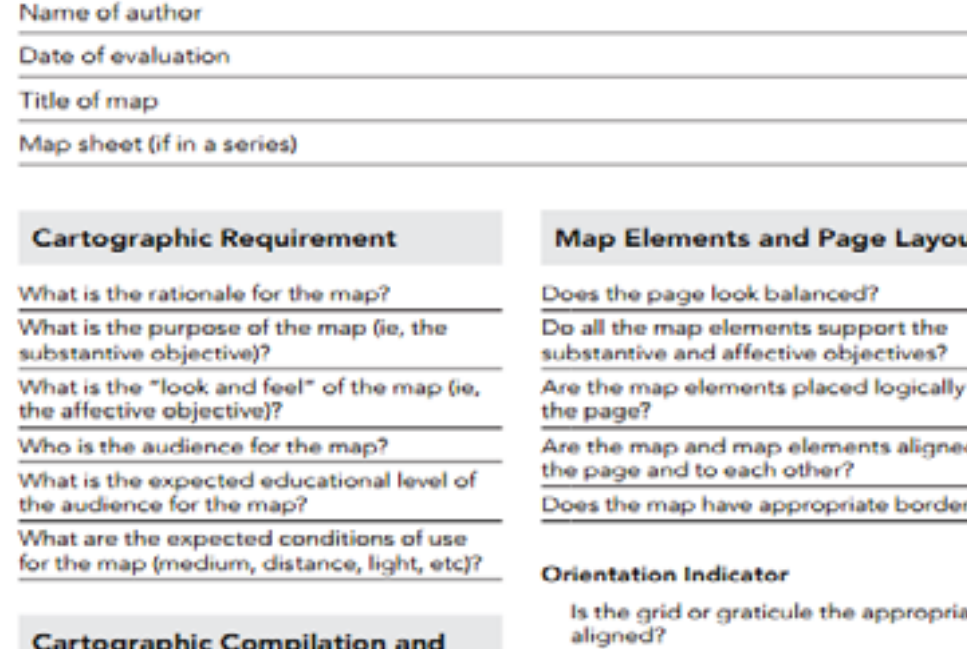

### **Design**

Have all required themes and features been included?

Does the map have appropriate figureground organization?

Is there appropriate visual hierarchy among all themes and within each theme?

Is there appropriate visual emphasis on the important theme(s)?

Is the symbology for qualitative and quantitative data effectively applied?

дынталанын айла өтнезичиу жерінегі? ρυε αναπητήσει του Αδορούλεια αυτο

### rt.

óñ

d to.

57.

itely

Does the grid or graticule have appropriate labeling?

Does the map require a north arrow?

#### **Scale Indicator**

Is the scale appropriate to map?

Is the scale bar appropriately designed, positioned and sized?

Are the scale units logical?

Legend

Have all the necessary symbols and details been included in the legend?

Do the symbols in the legend appear exactly as they do on the map (size, color, etc)?

Is there a logical structure related to the function of the legend?

Are the patches, symbols, labels, and descriptions appropriately sized and positioned?

Are the labels logical?

### **Titles and Subtitles**

Are the titles and/or subtitles relevant?

Are the titles and/or subtitles suitably descriptive (area mapped, subject, date, etc)?

Are the titles and/or subtitles suitably positioned and sized?

### **Production Notes**

Are production notes included?

Are the production notes dated correctly?

Are the production notes placed appropriately?

Have copyrighted sources been correctly attributed?

Has the map's assertion to copyright been included?

Have attribution and/or revision details been included?

Are this scale units tool

pees sucrided)

# **Service Authoring Considerations**

- **For optimal mashup ease and usability** 
	- **Limit number of layers, sublayers**
	- **Layers as map building blocks**

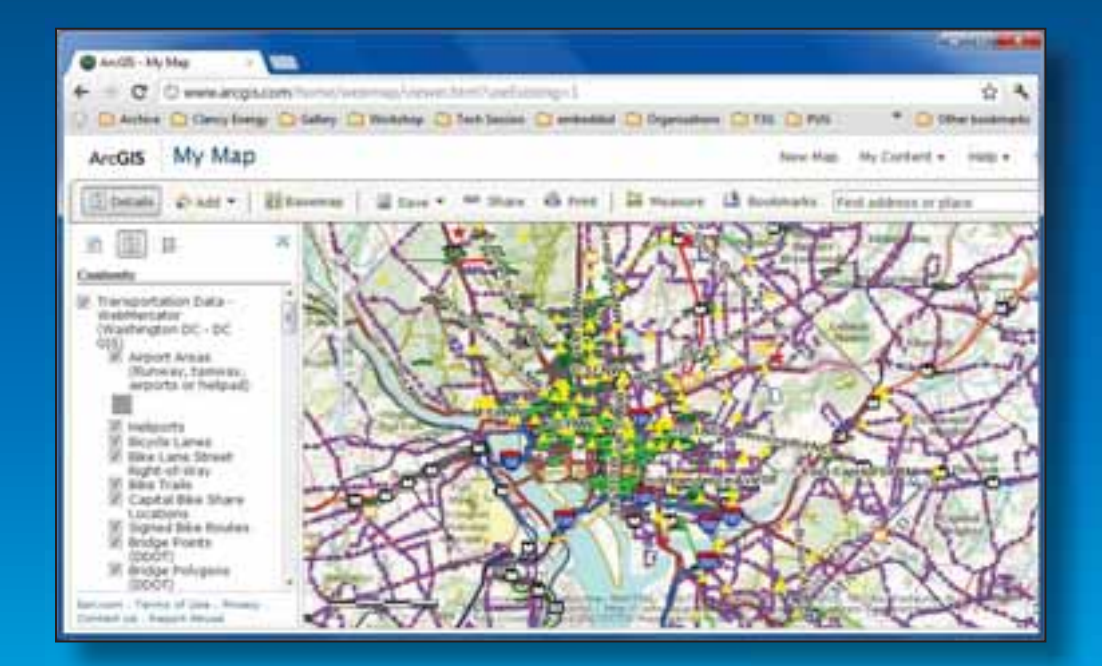

#### **Contents** ٠ 7 Transportation Data -WebMercator (Washington DC - DC GIS) V Airport Areas (Runway, taxiway, airports or helipad) V Heliports V Bicycle Lanes **D** Bike Lane Street Right-of-Way V Bike Trails **V** Capital Bike Share Locations V Signed Bike Routes **V** Bridge Points (DDOT) **D** Bridge Polygons (DDOT) **IV** Bridges and **Tunnel Entrances** M Alley Maintenance Inventory **D** Budgeted Construction **Project Point** J Budgeted Construction Project Line V Completed Construction **Project Point** V Completed Construction Project Line V Current Construction **Project Point** V Current Construction Project Line V CCTV - Street Cameras **D** Permanent Traffic **Count Stations**

Esri.com . Terms of Use . Privacy . Contact Us . Report Abuse

# **Configuring your map**

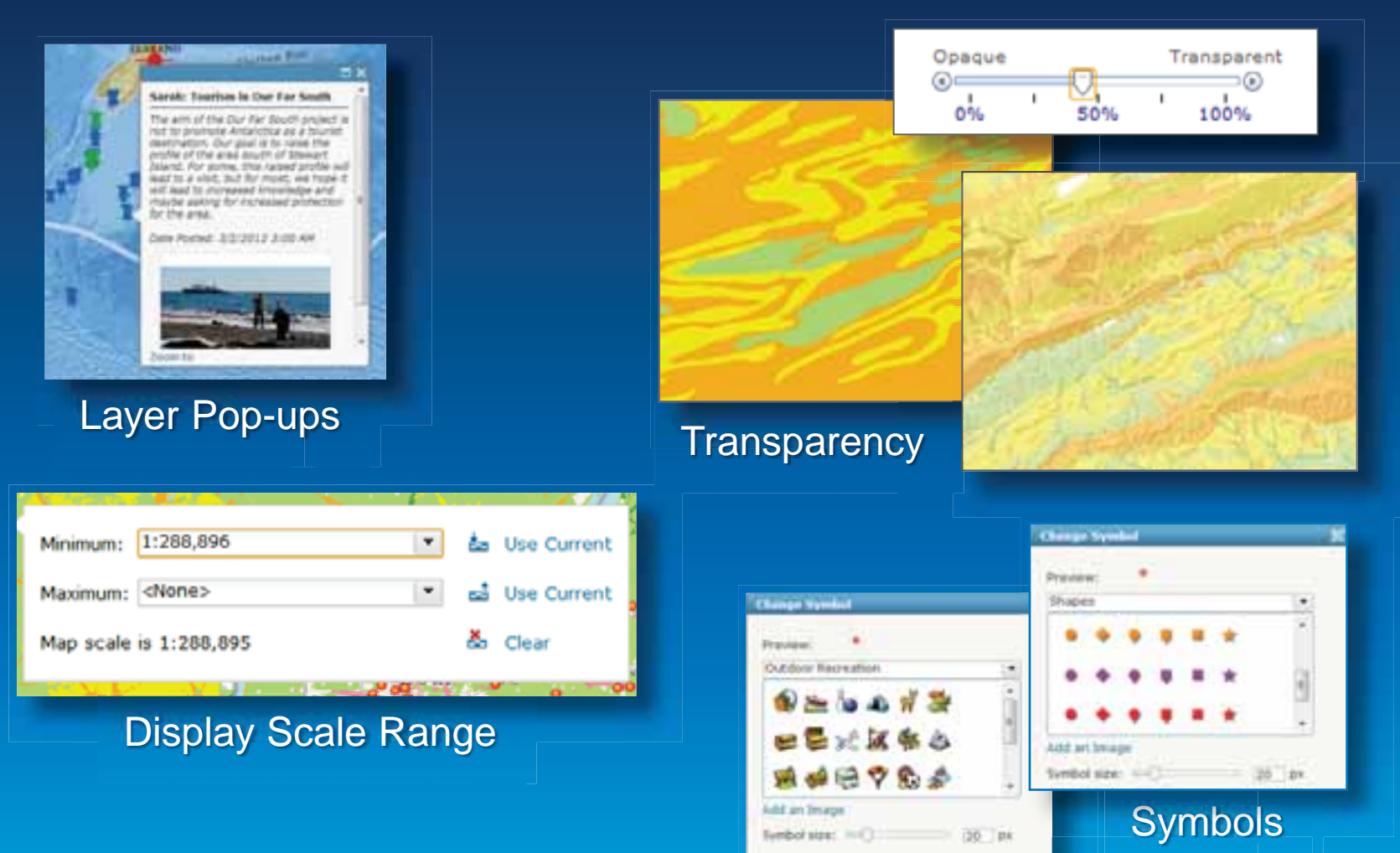

## **Pop-ups**

- **Use aliases, hide fields, don't SHOUT**
- **Explore formatting options**
- **Deliver information well**
- **Optimize photos**

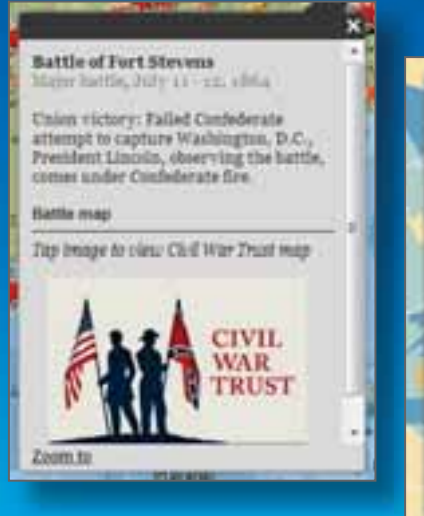

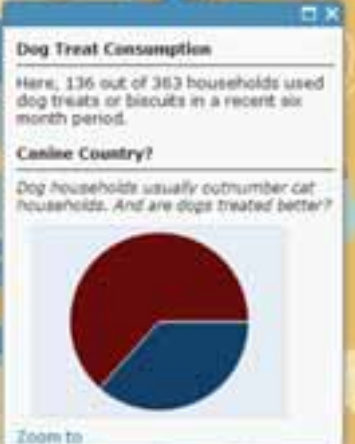

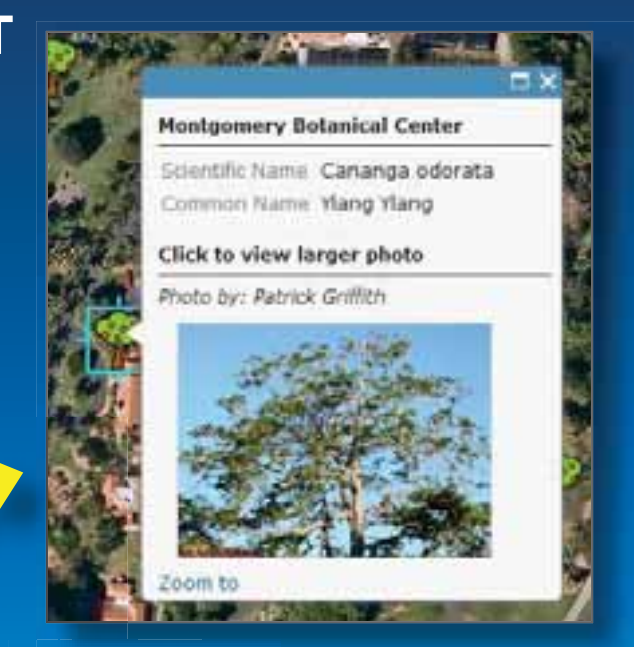

200px by 150px Small size for rapid display

# **Configuring Layer**

- **Define user experience**
- **Save to item properties (if owner)**

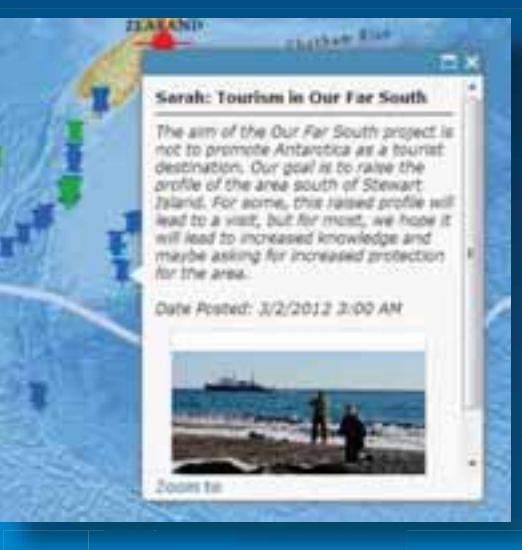

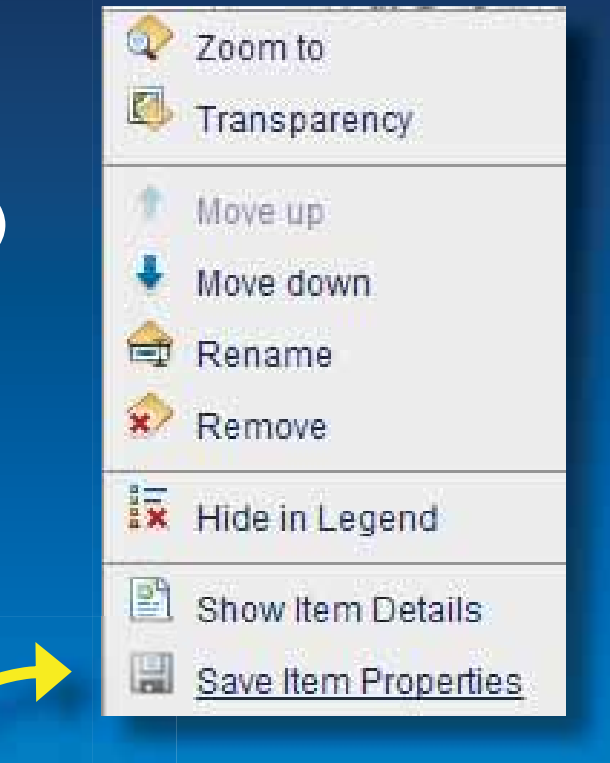

Pop-up **Figure 3** Save item properties to save configuration

# **Using custom Base maps**

- **Add Cached Map Service to a Web map**
- **Leverage Custom Scales**
- **Use any layer**

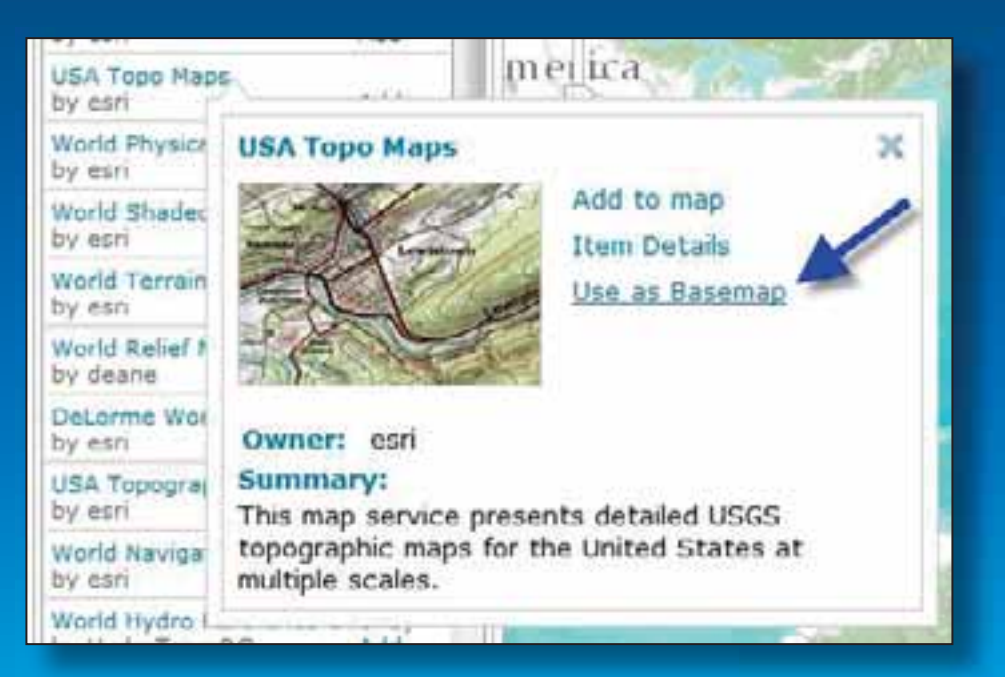

# **Symbology**

- **Symbol palette in ArcGIS Online** 
	- **Symbolize by attribute**
- **Symbol palette using ArcGIS Desktop** 
	- **Full access to all symbols**
- **Visible range** 
	- **Very important for usability and performance**
- **Transparency** 
	- **Make your maps look great**
	- **Basmap transparences**

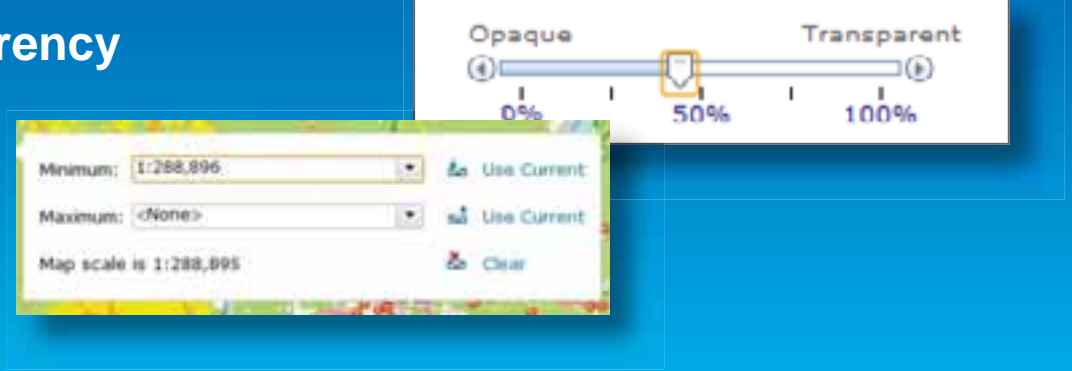

# **Choosing a Service Type**

**Hosted Services** 

- **Feature service** 
	- **Relatively few features displayed at once**
	- **Popups**
	- **Editing**
- **Tiled service** 
	- **Drawing more than a few thousand features at once**
	- **High-performance**
	- **Raster data or imagery**
- **Use both** 
	- **Drawing several thousands features with popups and annotation**

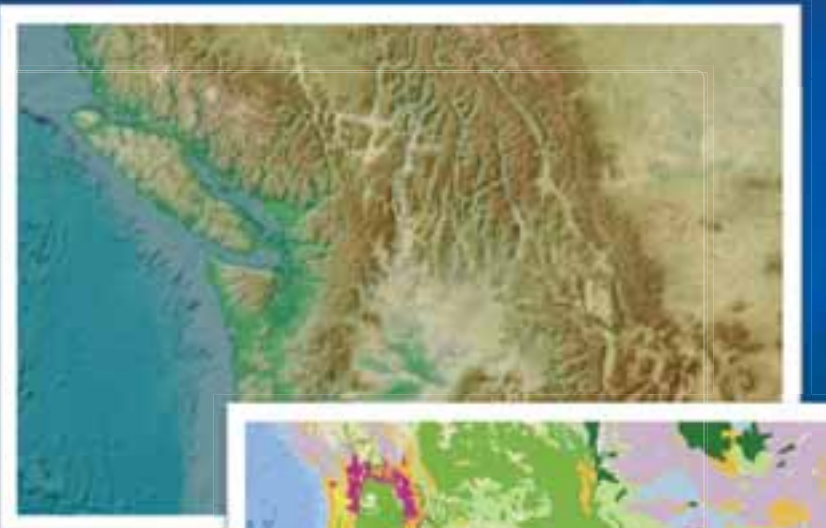

# **Demonstration Making better maps**

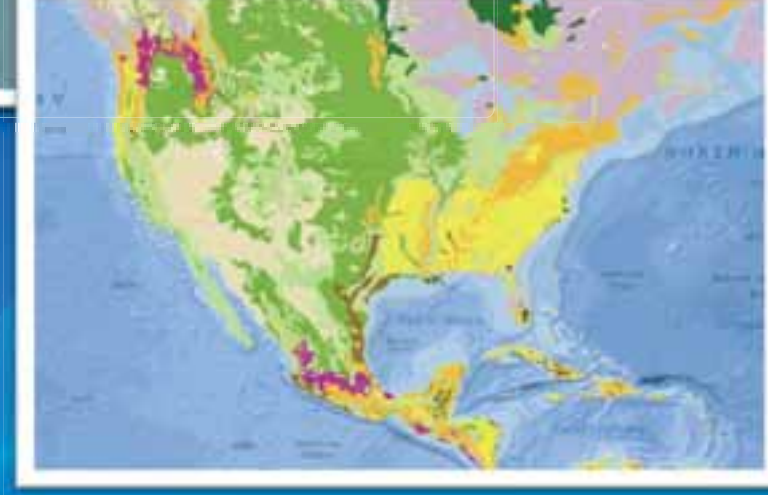

# **Web Application Templates**

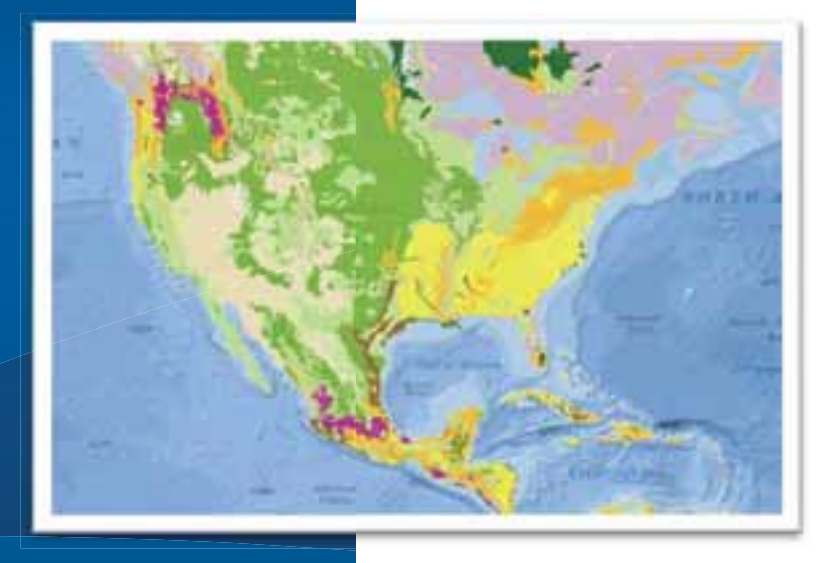

# **Consider your audience**

## • **Map Viewer vs. applications (authors vs. consumers)**

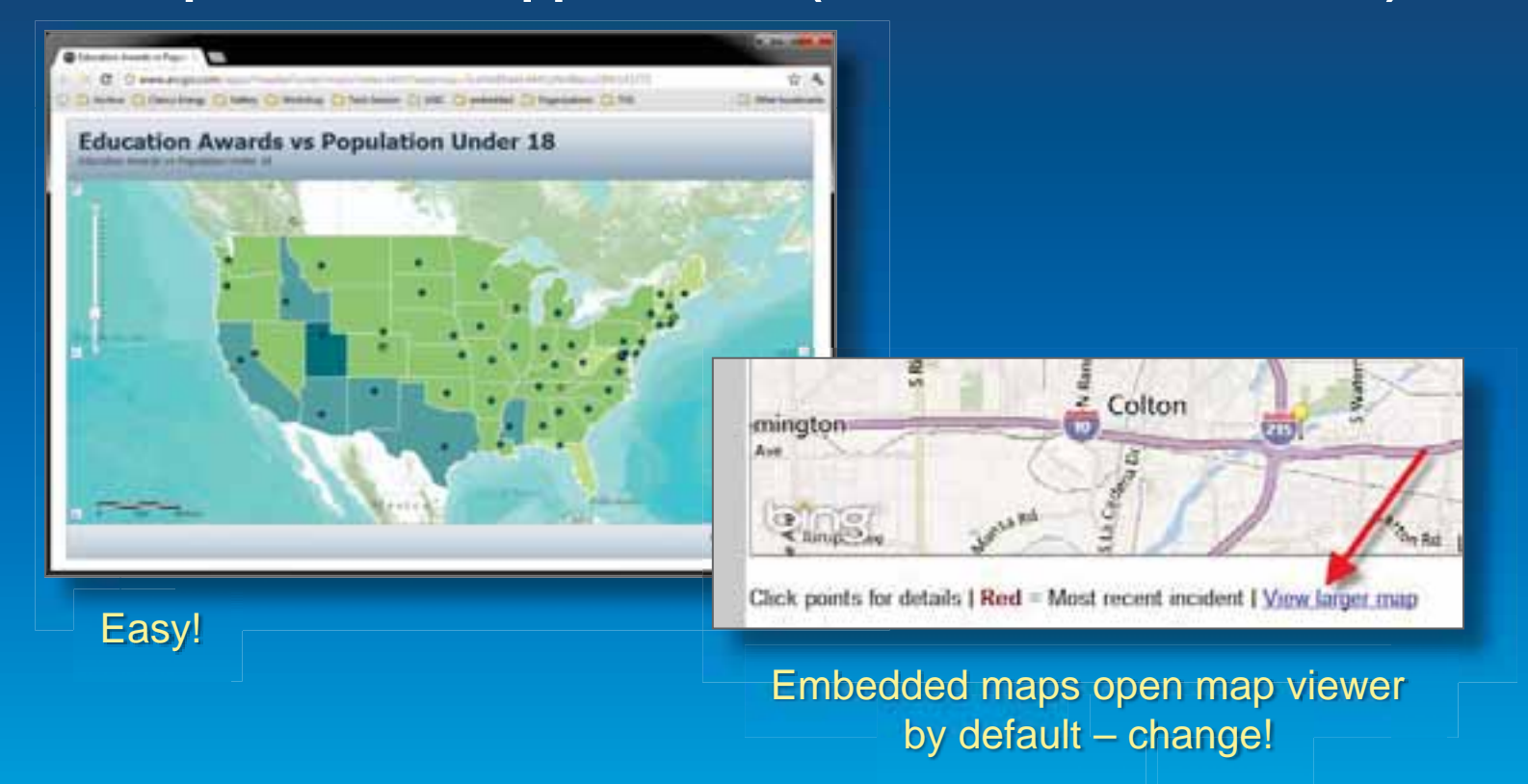

## **Web Application Templates**

- **Solutions center (resource center) page** 
	- **Downloadable, configurable, editable, run on premises**
- **ArcGIS Online Hosted application templates** 
	- **Run on esri's cloud infrastructure**
	- **Reliable performance**

# Share

### **Make a Web Application**

Click a template's thumbnail to preview it or click its links to download it to your computer or publish it to the web.

ress o

 $\times$ 

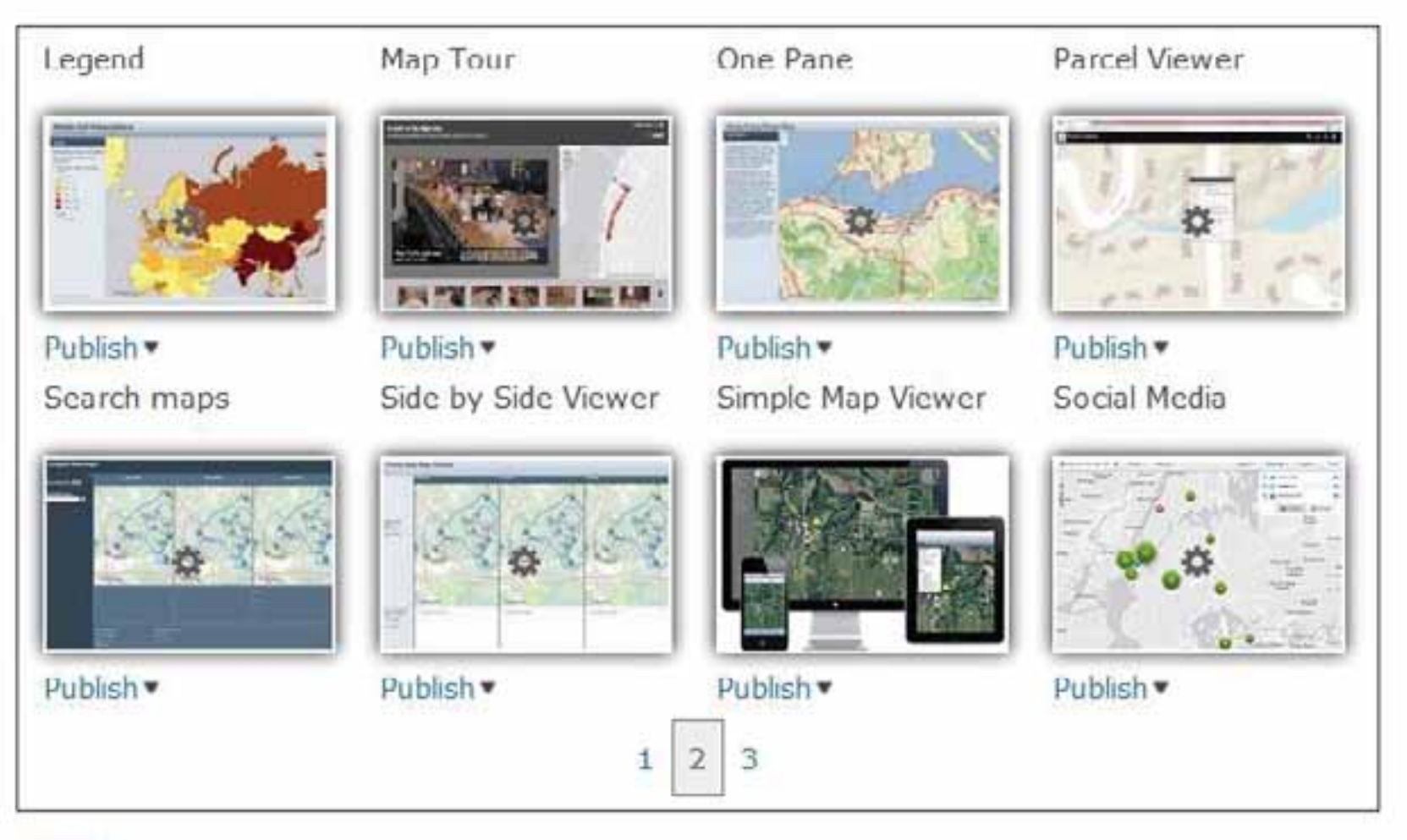

 $<$  Back

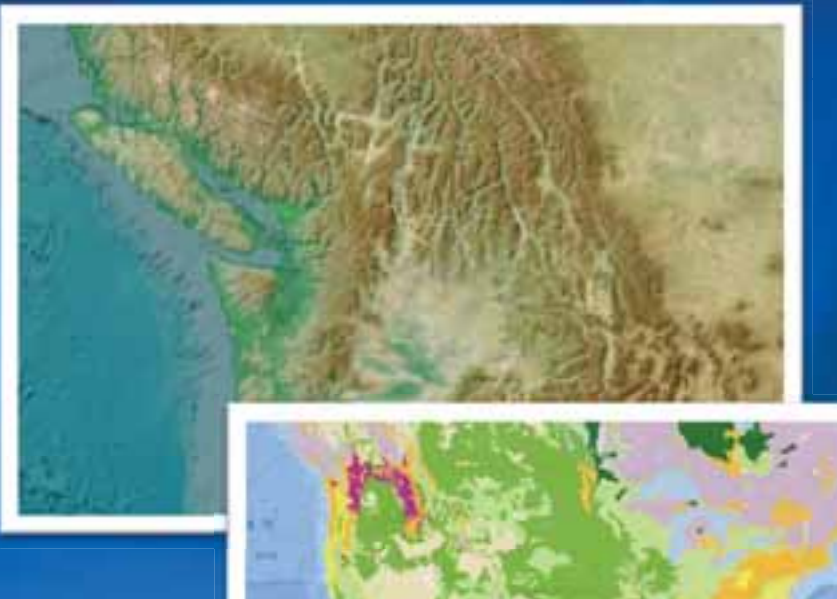

# **Demonstration Web ApplicationTemplates**

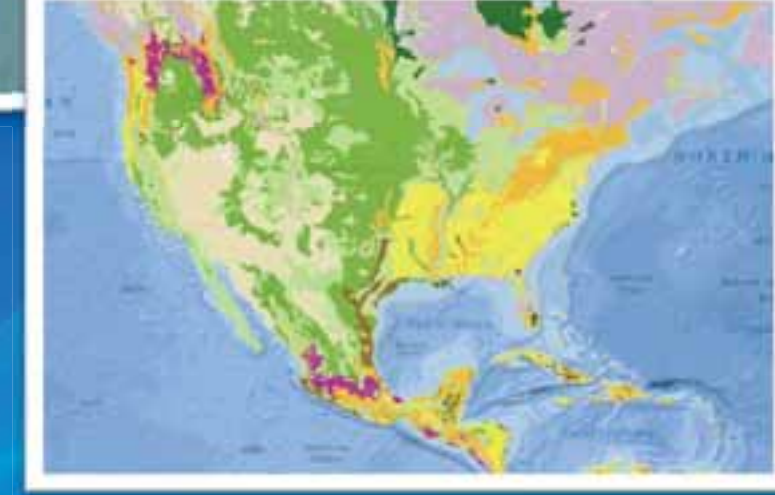

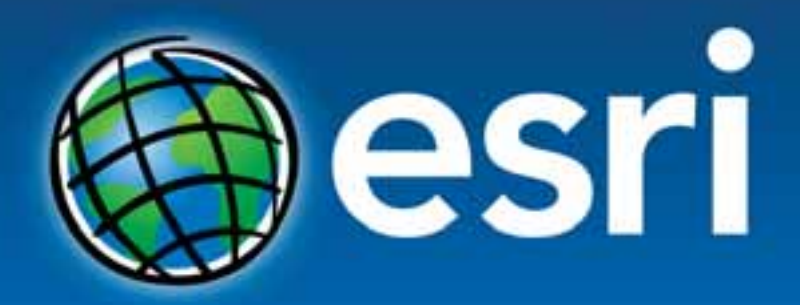

Understanding our world.